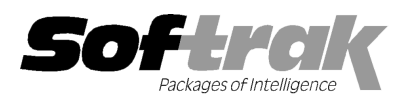

# Adagio® Payables 8.1E (2013. 01.31) Release Notes

The most up-to-date compatibility information is on the **Product Compatibility Info** link at www.softrak.com.

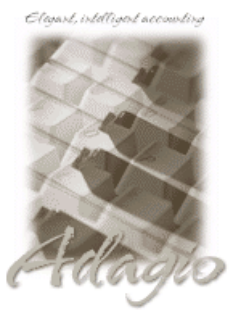

Upgrade Complexity From prior version: Easy  $\bullet$ 

#### Adagio

BankRec 8.0A - 8.1D DataCare 8.1A, 9.0A EFT 8.1E ePrint 9.0A GridView 8.0A - 9.0F Inventory 8.0A - 8.1D JobCost 8.1A – 8.1C Lanpak 9.0E Ledger 8.0A – 9.0D

MultiCurrency 8.1 8.1B ODBC 9.0A Purchase Orders for Adagio 8.1A, 8.1B PurchaseOrders 8.1C 8.1C Time&Billing 8.0 8.0A – 8.1C Crystal Reports® for Adagio 8.5 - 8.5B

#### Other Products

MS Office 2003 2003, 2007, 2010 MS Windows XP, Vista, 7, 8

## Enhancements and revisions in Adagio Payables 8.1E (2013.01.31)

- Added P/O Balance field on the Statistics tab in Edit/View Vendor functions . Outstanding PO's are included in the P/O Balance. The Added P/O Balance field on the Statistics tab in Edit/View Vendor functions . Outstanding PO's are included in the P/O Balance. The<br>P/O Balance includes: a) all items backordered on PO's, b) all items received but not invo P/O Balance includes: a) all items backordered on PO's, b) all items received but not invoiced, and all items (includir<br>but not processed by PO Day End. Note: the value in this field only correct if Adagio Purchase Orders
- When entering a negative invoice, a negative discount base could not be entered. System Checks and Manual checks for Payments will now use the negative discount base to calculate early payment discounts.
- ♦ In Payables 8.1E, the Payment Control function would not accept a Report Group of less than 6 characters in the range.
- ♦ In Payables 8.1E, the Payment Control function would not accept a Report Group of less than 6 characters in the range.<br>♦ The warning message displayed when you enter a session date in the future or more than 30 days pri "Date is more than 30 days prior to, or later than, today." to "Date is more than 30 days prior to today or in the future from today.". This helps avoid confusion when the date entered is in the future but less than 30 days in the future.
- When entering multiple distributions in a batch entry for a vendor with a mix of blank Distribution Codes and Distribution Codes with a blank default expense Account/Department, on the detail for a Distribution Code, entered after a detail with a blank Distribution Code, the tab went directly to the amount, skipping the Account/Department fields.
- ♦ Entering a Check Number with 2 or more period characters in a manual check caused a floating point error message and crashed the program. Active 8.1E, the Active Users function showed only the first instance of the first module other users had open.<br>
<br>
■ In Payables 8.1E, the Active Users function showed only the first instance of the first module other use
- 
- $\bullet$  In Payables 8.1E, the Email, Website, and the 2 style code fields were added to the Vendor List and Statistics report but were included in the Address section instead of the Profile section.
- ◆ Payment files created by Adagio EFT for C.I.B.C. using the "CPA Standard 005 1464 format CAD" that were previously accepted by the bank were rejected. The EFT file has been changed and is now accepted. the bank were rejected. The EFT file has been changed and is now accepted.
- In Payables 8.1E, the Open Payables report was slower than in previous versions in some cases if printed on the date of the last Period End. This has been corrected.
- ◆ Payments applied to postdated invoices were moved to history by Period End but the invoices were not. Such payments were not shown on the Open Payables report, unless it was backdated, and the therefore the report did not balance to your GL in this case.
- shown on the Open Payables report, unless it was backdated, and the therefore the report did not balance to your GL in this case.<br>♦ Manual Checks and Reversed Checks posted the source currency into the home currency field be incorrect for multi-currency databases. Manual Checks and Reversed Checks posted the source currency into the home currency field, causing the Tax Tracking report to<br>be incorrect for multi-currency databases.<br>The Purge Vendor 1099 function now clears the YTD 10
- The Purge Vendor 1099 function now clears the YTD 1099 payment total for vendors who have Process 1099s off but previousl<br>it on, and therefore had payment totals on file. Thus if 1099s are enabled again in the future the t
- $\bullet$  The Entry Date in the AP GL Disbursement file was set to the Rate Date of the invoice rather than the Document Date.
- ♦ In Payables 8.1E, the GL Distribution for transaction details showed extra details in some cases.
- The Entry Date in the AP GL Disbursement file was set to the Rate Date of the invoice rather than the Document Date.<br>♦ In Payables 8.1E, the GL Distribution for transaction details showed extra details in some cases.<br>♦ cases in multi-currency databases.

♦ Installs an updated version of the Adagio Data Source (ADS) that improves the handling of certain integrity problems in Adagio data files, minimizing the impact of damaged data. When this release of Payables is installed the Adagio System Updater (2013.01.09) is not required.

### Enhancements and revisions in earlier versions of Adagio Payables

♦ Refer to the Readme help file for details of enhancements and revisions in earlier versions or Historical Enhancements under Products on Softrak's web site.

## Installing

To install Adagio Payables, you need the serial number and install code from the download instructions email sent to you by Softrak Systems.

If you are installing an upgrade, you need the serial number and install code from the upgrade download instructions email. A previous version of Adagio Payables should already be installed on your computer before installing the upgrade. If a previous version is not already installed, you can still install the upgrade. After entering the upgrade serial number and install code, you will also have to enter the serial number and install code from a previous version.

#### Read the sections below on Upgrading before installing an upgrade.

If you are installing a Service Pack, you do not need to enter a serial number or install code. However, a previous version of Adagio Payables 8.1E must be installed before the Service Pack can be installed.

To install Adagio Payables (or an upgrade), run the program file you downloaded. Once the install program is running you can click the View button to open the Readme help for detailed instructions. If Adagio Payables is installed on a network, you must also do a workstation install for each workstation running Adagio Payables. Refer to the manual or "Installing on a network" in the Readme help for instructions.

To install the Adagio Payables Service Pack, run the Service Pack program and follow the instructions on the screen. After installing the Service Pack, a workstation install may be required at each station running Adagio Payables. To determine if a workstation install is required, start Adagio Payables at the workstation. The workstation install will be automatically started if required. Note: If you are updating multiple applications at the same time, it may be faster to run the all workstation install to update all applications at once on the station. Refer to "Installing on a Network" in the Readme for instructions.

After installing an upgrade a workstation install may be required at each station running Adagio Payables. To determine if a workstation install is required, start Adagio Payables at the station. The workstation install will be automatically started if required. Note: If you are updating multiple Adagio applications at the same time, it may be faster to run the All Workstation install (\softrak\allwkst\allwkst.exe) to update all applications at once on the station. Refer to "Installing on a Network" in the Readme for instructions.

Adagio Payables 8.1E requires Adagio Lanpak (if used) to be version 9.0E or higher.

Adagio Payables 8.1E requires Purchase Orders for Adagio (if used) to be version 8.1A (2009.10.29) or higher.

Adagio Payables 8.1E requires Adagio MultiCurrency (if used) to be version 8.1B or higher.

Adagio Payables 8.1E requires Adagio EFT (if used) to be version 8.1E.

Adagio Payables 8.1E requires Adagio Inventory 8.0A or higher and Adagio BankRec 8.0A or higher when used with a multi-currency database.

# Upgrading to version 8.1E Upgrade Complexity: Easy  $\bullet$

As mentioned above, Adagio Payables 8.1E requires other modules to be at certain versions or higher. If you use any of these modules do not install this upgrade before are certain you have the upgrades for them.

Adagio Payables data must be converted for use with 8.1E. There is a minor conversion from 8.1D to 8.1E. The new Report Groups table added for 8.1E is created. The conversion scans the vendors and populates the new table with existing Report Groups found in all vendors. The conversion asks if you've made a backup and offers to make one.

The Data Integrity Check (DIC) for 8.1E now checks History Transactions during the Application Integrity Phase. The Aged Overdue Payables report in 8.1E allows you to backdate the report by setting the 'Calculate as of' date. The backdated report uses History Transactions. Therefore, to ensure correct results on the report, the DIC must check that invoice, payment and adjustment transactions are correctly matched and without error. The first DIC run after upgrading to 8.1E (including DataCare) may detect errors in History Transactions that were not previously reported. These errors can and should be rebuilt before printing backdated reports. The time it takes to complete the DIC increases due to checking the History Transactions. The amount of extra time required will depend on the number of History Transactions you have on file and the length of time since the Purge Vendor History function was last run.

The DIC rebuild function can add transaction matching records missing from history due to previous database problems. This can

correct problems in the Aged Overdue Payables report when printed with the new option 'Calculate as of' option. Any added matching records will be shown if the 'Applied details' option is set for the Open Payables and Vendor Transactions reports.

If you are upgrading from a version earlier than 8.1C (2011.07.29), the first DIC run may detect and rebuild a large number of errors within the Payables GL Distribution Details table that were not checked in previous versions. This is not a cause for concern. While the DIC is rebuilding, progress is not shown (the number of orphans deleted is not updated). This may take several minutes. Note: this may also occur in Adagio DataCare the first time you check the data if you never ran a DIC from Payables 8.1C (2011.07.29) or higher.

After converting to 8.1E you should immediately run a Data Integrity Check.

If you were using 1099 functions to track and print T5018s you should switch to using the new T5018 functions. There are 3 new T5018 specifications for 2012. They are available from Open Templates in the Designer: You should use these specifications for 2012:

 T5018 Summary Revised 2012 T5018 3prt Vendor Revised 2012 T5018 Govt&Intrnl Revised 2012

Users who print 1099s should use the updated new 1099 and 1096 files for 2012. They are available from Open Templates in the Designer:

 Sample 1096 2012 Sample 1099 2012

Specifications created or edited with Adagio Payables 8.1E cannot be used with earlier versions.

#### Upgrading to version 8.1E from version 8.1A or earlier Upgrade Complexity: Intermediate  $\blacksquare$

Adagio Payables data must be converted for use with 8.1E. The conversion should only take a few minutes unless you have a very large number of vendors.

If you are upgrading from Payables 8.1A or earlier the conversion will be a 2 stage process. It will first convert to 8.1C and from there to 8.1E. You must do both conversions.

If you convert while a System Check run is in progress, the System Check run that was in progress prior to converting to 8.1E will be cleared to allow the conversion to proceed. You will need to recreate the run from the Print/Post Checks and Advices function. To avoid this you should complete any Print/Post Checks and Advices check run prior to installing the Payables 8.1E upgrade.

The Previously Opened database list is now saved by Adagio User rather than for all users. The first time an existing user or a new user logs into Adagio Payables 8.1E they will be asked "Would you like your historical company access list set up?" Answer yes to have Payables add all entries from the Previously Opened list from your prior version. It is no longer possible for all users to share the same Previously Opened list.

The Data Integrity Check now finds orphan alternate payee records and removes them when you do a rebuild. Any such errors that existed in your database prior to converting will now show up. This is not a cause for concern.

GridView views originally created for earlier versions should be adjusted to use the 'Adagio Payables 8.1B - 8.1E' dictionary (@P81B) to ensure that the information displayed is correct. Views used with GridView-RW MUST use current dictionaries to avoid the possibility of data corruption. GridView 9.0A (2008.11.06) or higher has the ability to convert existing views when the dictionary changes with the release of an upgrade version of an Adagio module.

GridView view files are located in the folder \softrak\apwin\views if they are launched from the Inquires menu in Payables but may also be located in other folders.

-- end --